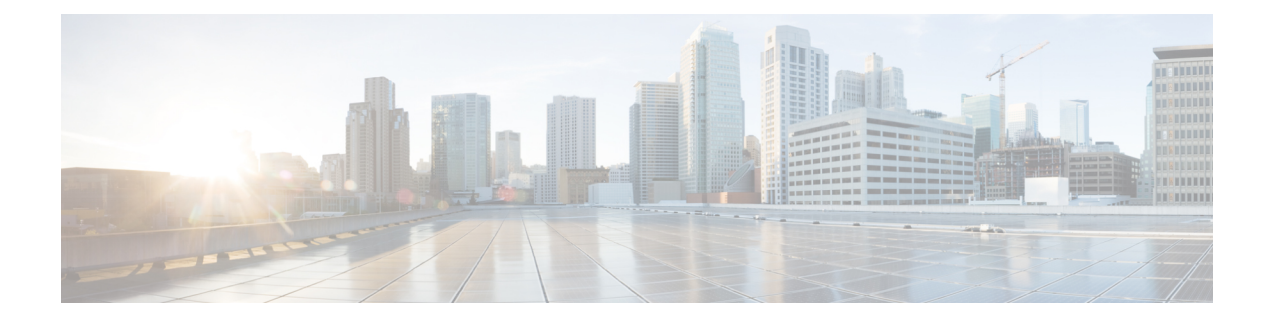

# **Infos zum Cisco Unified Communications Benutzerportal**

- Übersicht des Self-Service-Portals, auf Seite 1
- Alle wichtigen Informationen zur Benutzeroberfläche des Self-Service-Portals, auf Seite 1
- Unternehmenstelefone und zusätzliche Telefone , auf Seite 2
- Schaltflächen und Symbole im Self-Service-Portal, auf Seite 3

### **Übersicht des Self-Service-Portals**

In diesem Dokument wird die Verwendung des Unified Communications Self Care Portal zum Anpassen und Konfigurieren der Telefonfunktionen und -einstellungen beschrieben. Sie können dieses Self-Service-Portal verwenden, um ihre Telefoneinstellungen zu verwalten, beispielsweise Kurzwahlnummern, Klingeltoneinstellungen, Voicemail-Benachrichtigungen, Anrufprotokolle, Rufumleitungen und Telefonkontakte.

Ihr Netzwerkadministrator steuert den Zugriff auf das Self-Service-Portal und stellt Ihnen Ihre Anmeldeinformationen zur Verfügung. Sie können nur Funktionen konfigurieren, die auf Ihrem Telefon unterstützt werden oder die Ihnen der Administrator zur Verfügung gestellt hat. Wenn Ihr Telefon beispielsweise die Funktion "Nicht stören" nicht unterstützt, steht diese Funktion im Self-Service-Portal nicht zur Verfügung.

### **Alle wichtigen Informationen zur Benutzeroberfläche des Self-Service-Portals**

Das Self-Service-Portal ist eine webbasierte grafische Benutzeroberfläche (Graphical User Interface, GUI). Es verfügt über eineStartseite mit fünf Registerkarten: Telefone, Voicemail, IM und Verfügbarkeit, Allgemeine Einstellungen und Downloads. Sie können diese Registerkarten verwenden, um Ihre Telefonfunktionen zu konfigurieren und anzupassen.

Die folgende Abbildung zeigt die Startseite des Self-Service-Portals.

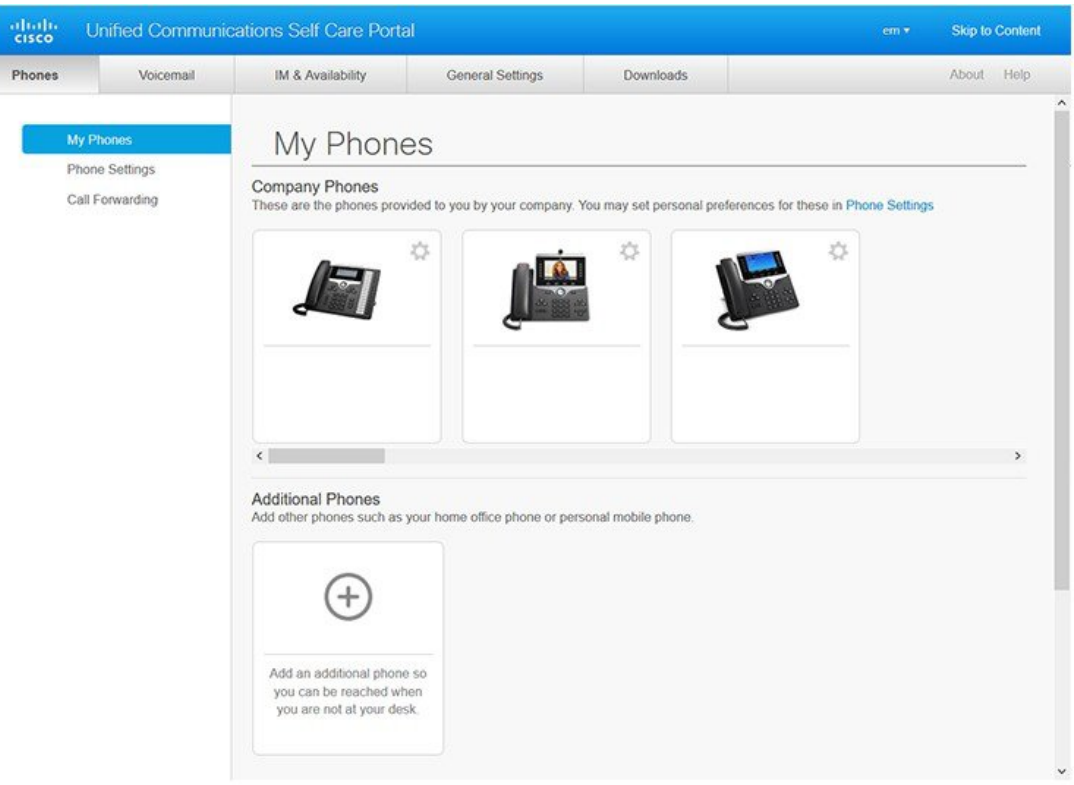

#### **Abbildung 1: Benutzeroberfläche des Self-Service-Portals**

In der folgenden Tabelle sind die Funktionen der einzelnen Registerkarten aufgeführt:

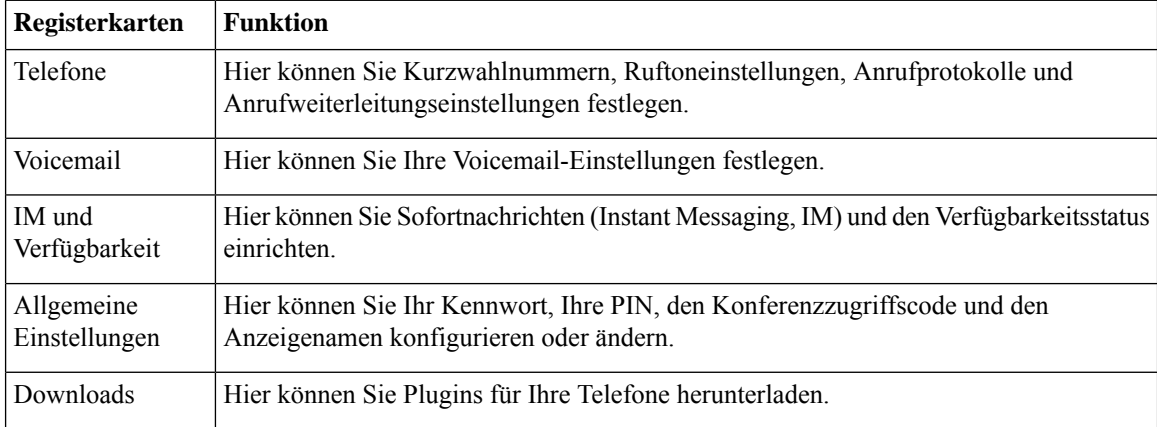

## **Unternehmenstelefone und zusätzliche Telefone**

Es gibt zwei Arten von Telefonen, die Sie dem Self-Service-Portal hinzufügen können. Diese sind:

Ш

- Unternehmenstelefone: Cisco IP-Telefone, die von Ihrem Unternehmen bereitgestellt werden.Sie können die Funktionen für eine verbesserte Erfahrung konfigurieren.
- Zusätzliche Telefone: Ihr persönliches Telefon oder Ihr Mobiltelefon. Sie können diese Telefone dem Self-Service-Portal hinzufügen und sie verwenden, um Ihre Geschäftsanrufe zu tätigen. Sie können keine Funktionen dieser Telefone konfigurieren.

Wenn Sie diese Telefone im Self-Service-Portal anzeigen möchten, navigieren Sie zu Unified Communications **Benutzerportal**> **Meine Telefone**.

### **Schaltflächen und Symbole im Self-Service-Portal**

Das Self-Service-Portal verfügt über Schaltflächen und Symbole, die das Hinzufügen, Ändern oder Löschen von Telefoneinstellungen ermöglichen.

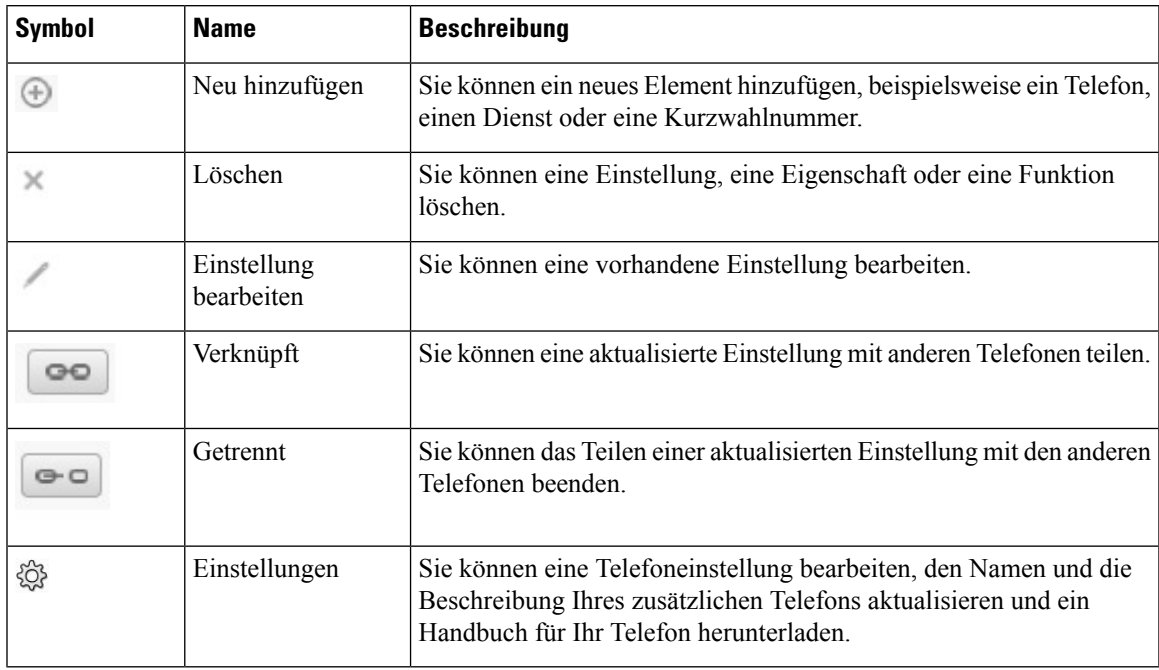

I

٦

### Über diese Übersetzung

Cisco kann in einigen Regionen Übersetzungen dieses Inhalts in die Landessprache bereitstellen. Bitte beachten Sie, dass diese Übersetzungen nur zu Informationszwecken zur Verfügung gestellt werden. Bei Unstimmigkeiten hat die englische Version dieses Inhalts Vorrang.